**AlloyDB Omni for PostgreSQL - Analytical (OLAP) Benchmarking Guide**

Sep 2023

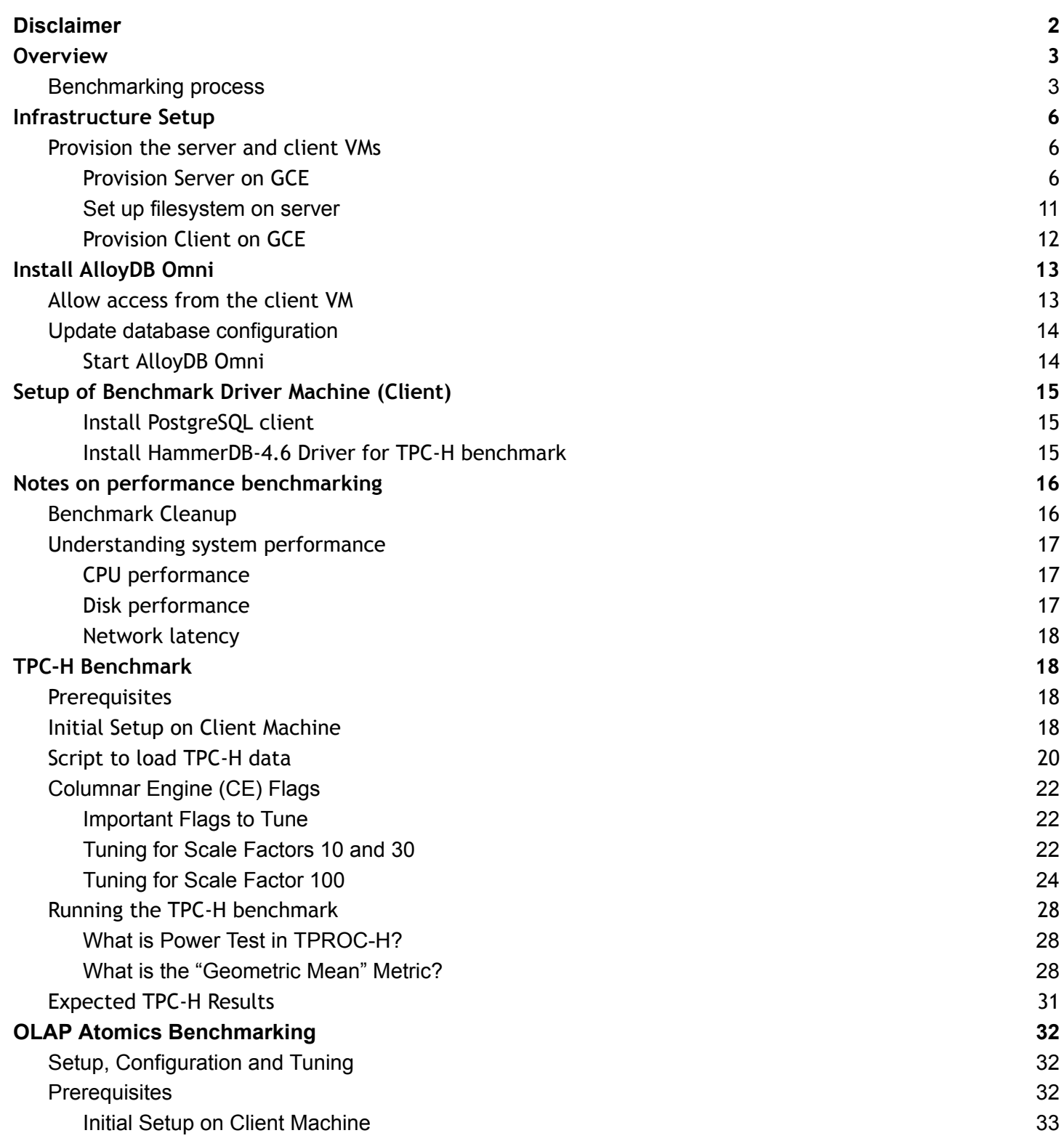

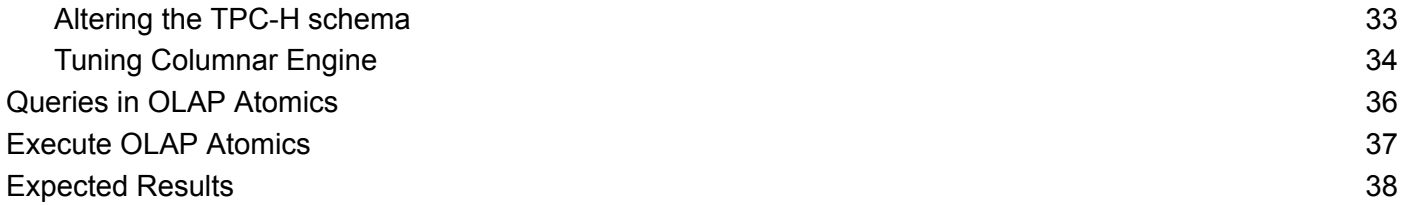

<span id="page-2-0"></span>This AlloyDB Omni benchmark guide provides best practices for running On-Line Analytical Processing (OLAP) benchmarks. Your results may vary depending on several factors including, but not limited to the machine specifications of your AlloyDB Omni instance, type of client machine driving the benchmark, region, zone, and network bandwidth at the time of tests. Nothing in this user guide should be construed as a [promise](https://www.lawinsider.com/clause/promise) or [guarantee](https://www.lawinsider.com/clause/guarantee) about the results you'll derive from measuring the OLAP performance of AlloyDB Omni.

# <span id="page-3-0"></span>**Overview**

AlloyDB Omni is a downloadable edition of AlloyDB, designed to run anywhere — in your data center, on your laptop, at the edge, and in any cloud. AlloyDB Omni has several components and features, such as state-of-the-art log and transaction management, dynamic memory management, and a built-in columnar engine. As a whole, these features enable high performance for your transactional (OLTP), analytical (OLAP), and hybrid (HTAP) workloads.

The focus of this guide is to provide a step-by-step procedure to evaluate the analytical performance of AlloyDB Omni, which is powered by the Columnar Engine feature that stores and manages data in a columnar format. The Columnar Engine is designed and optimized for the efficient storage and retrieval of column data for analytical workloads where the emphasis is on efficiently processing large volumes of data compared to row-based data storage and to generate insights, analysis, and reporting. The analytical queries execute substantially faster because the Columnar Engine selectively accesses and processes only the columns of data that are pertinent to the query, resulting in significant query performance improvements. Users of AlloyDB Omni have a choice of running only transactional workloads (disable Columnar Engine) or run analytical queries along with transactional workloads (enable Columnar Engine and allocate appropriate memory).

Relational database systems typically require database administrators (DBAs) to optimize them for benchmarking, which includes configuring the transaction log settings, establishing the right buffer pool sizes, and tweaking other important database parameters (flags) and characteristics. These settings can also vary depending on the size and type of the instance. During installation, AlloyDB Omni chooses settings that are likely to be optimal for the number of CPUs and memory on your system. It requires minimal tuning of the Columnar Engine to achieve an optimal OLAP performance.

This document describes a step-by-step procedure to deploy and configure the AlloyDB cluster and a benchmark driving (client) machine, and provides steps to measure the performance of AlloyDB using a variety of OLAP benchmarks, including [HammerDB](https://www.hammerdb.com/index.html) [TPROC-H](https://www.hammerdb.com/docs/ch11s01.html) (derived from TPC-H) with different scale factors and OLAP atomic queries developed internally at Google.

NOTE: Since HammerDB's TPROC-H implementation is a close variant of the official TPC-H benchmark, we will use the terms TPC-H and TPROC-H interchangeably throughout this user guide.

### <span id="page-3-1"></span>*Benchmarking process*

We'll go through the following steps to set up and run various OLAP benchmarks.

- 1. Configure AlloyDB Omni running on a Google Compute Engine (GCE) VM.
- 2. Setup of a separate benchmark driver client virtual machine running on GCE, where we will install benchmarking tools.
- 3. Install HammerDB on the client machine.
- 4. Run 2 benchmarks, "TPC-H like" and "OLAP atomics", using HammerDB.

Unless otherwise specified, we used the following setup for performance benchmarking:

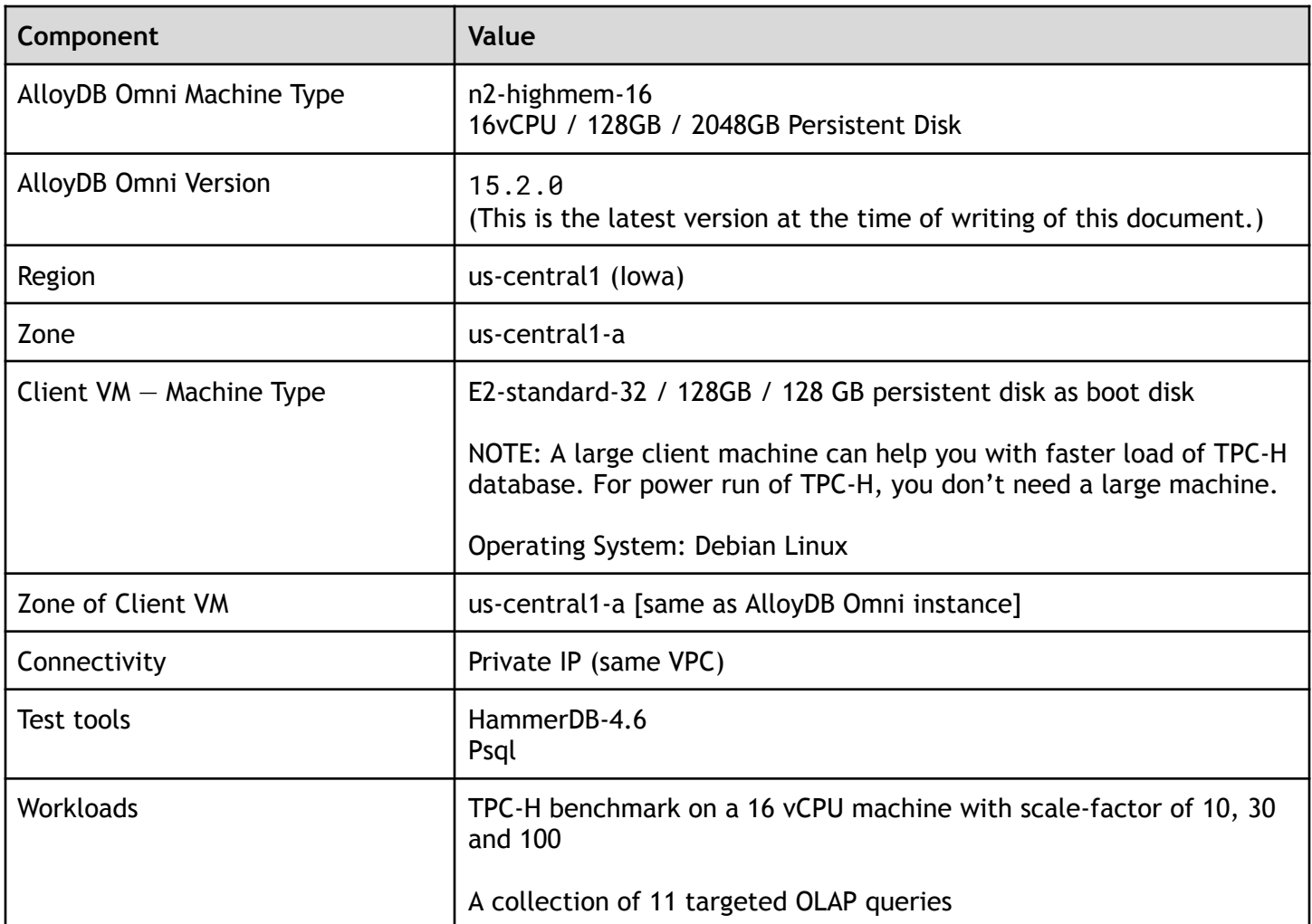

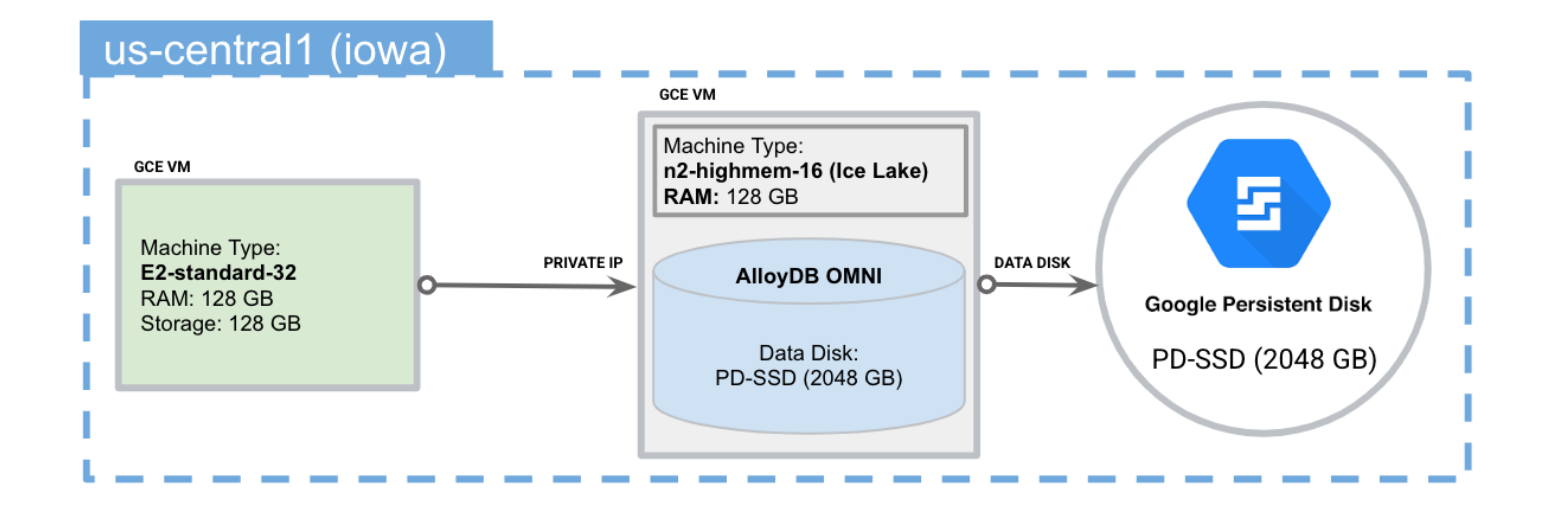

In your own testing, you can run AlloyDB Omni on other platform configurations (as long as they meet [these](https://cloud.google.com/alloydb/docs/omni/install#before_you_begin) system [requirements\)](https://cloud.google.com/alloydb/docs/omni/install#before_you_begin). Your benchmarking results will vary based on your specific hardware. Some crucial factors that can affect performance include the CPU model, number of cores/vCPUs, available memory, disk performance (IOPS and throughput), and network performance (latency and bandwidth) between the server and client.

# <span id="page-5-1"></span><span id="page-5-0"></span>*Provision the server and client VMs*

**Note:** The next section describes how to provision the VMs through the GCP cloud console. You may skip this section if running on your own hardware.

#### <span id="page-5-2"></span>**Provision Server on GCE**

- 1. Create or select your GCP project: Go to <https://console.cloud.google.com> and select your project from the drop down menu or create a new one.
- 2. Follow these links on the portal: "Products and Solutions"  $\rightarrow$  "All Products"  $\rightarrow$  "Compute Engine".
- 3. Click on the following button to create instance to run AlloyDB Omni.

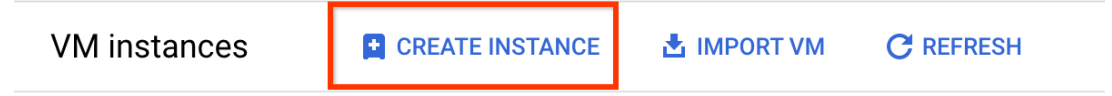

4. Choose a name for your server VM, and select your desired region and zone.

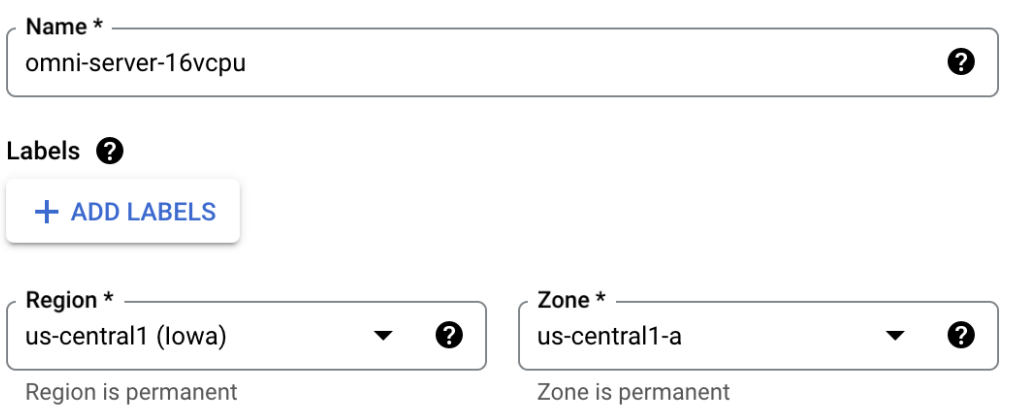

5. Under "Machine Configuration", select "N2" for "Series", and "n2-highmem-16" for the "Machine type".

# Machine configuration

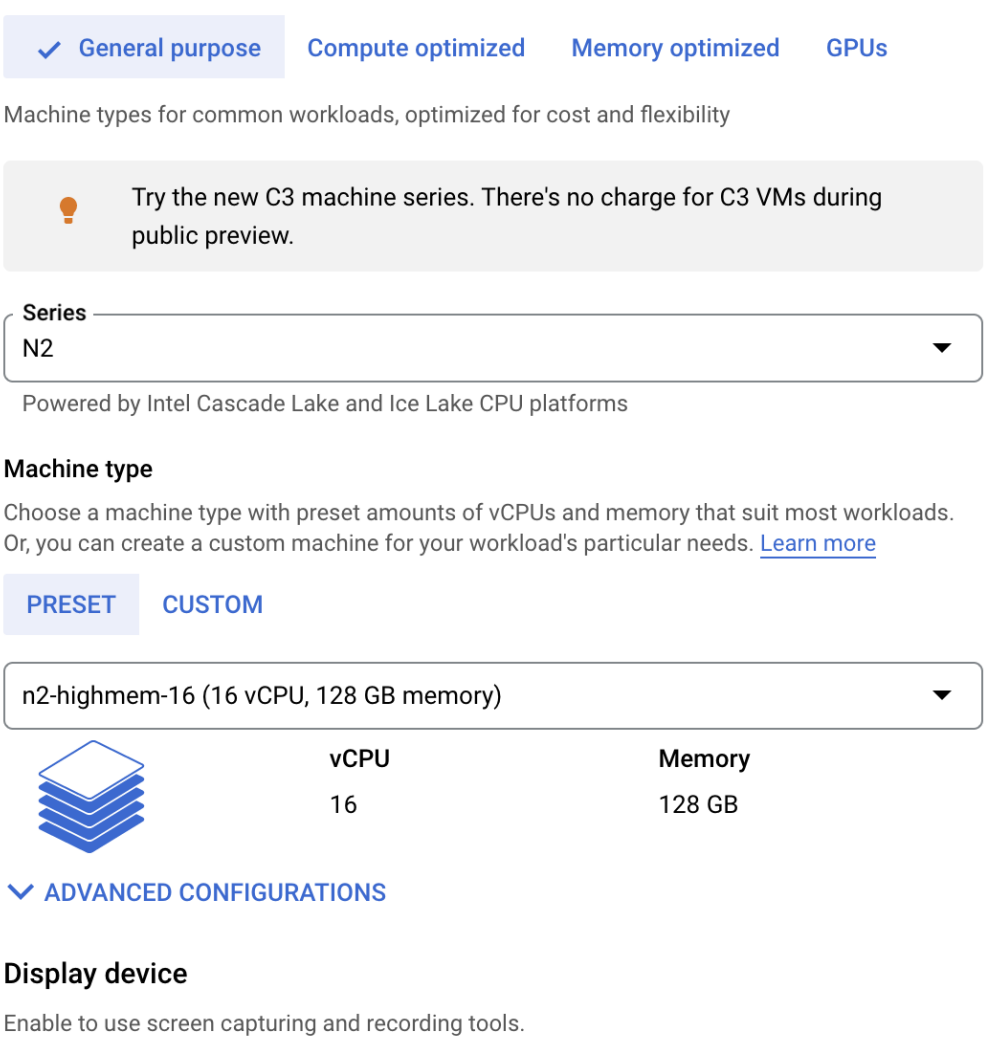

 $\Box$  Enable display device

6. For best performance, expand "Advanced Configurations" and select "Intel Ice Lake or later".

#### Machine type

Choose a machine type with preset amounts of vCPUs and memory that suit most workloads. Or, you can create a custom machine for your workload's particular needs. Learn more

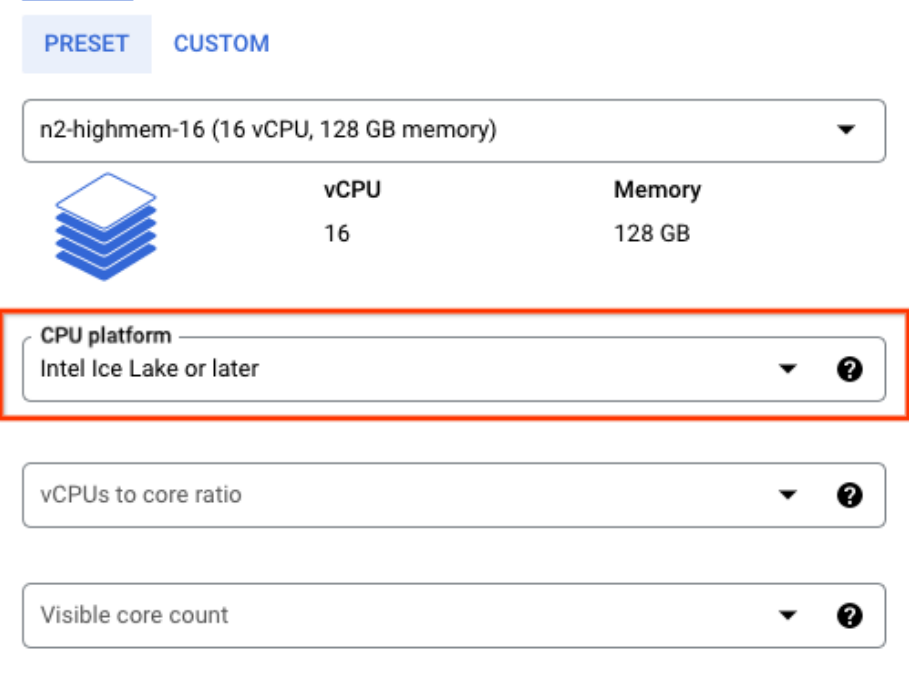

- $\land$  ADVANCED CONFIGURATIONS
- 7. Under "Boot disk", ensure you are using a Debian 11 image, and have at least 20 GB provisioned for the boot disk.

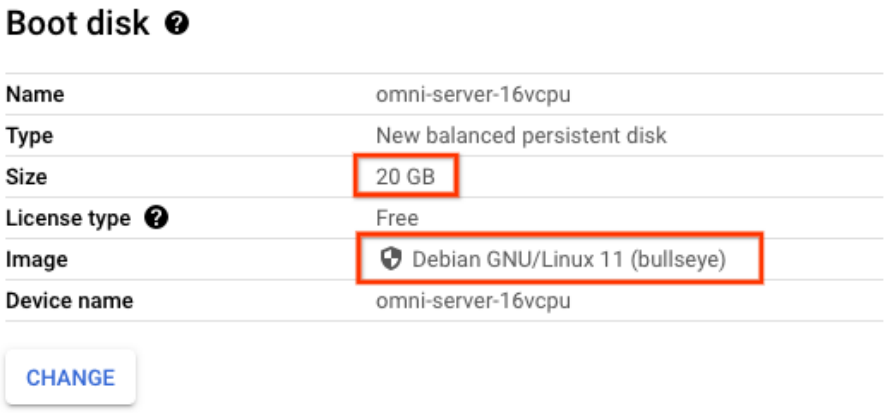

8. Under "Observability - Ops Agent", select "Install Ops Agent for Monitoring and Logging". This agent helps gather system metrics during the benchmark run.

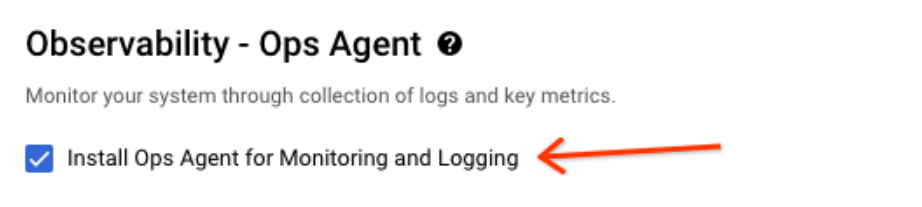

9. Next, we create a separate disk which will be used by the database. Under "Advanced options"  $\rightarrow$ "Disks", select "Add new disk".

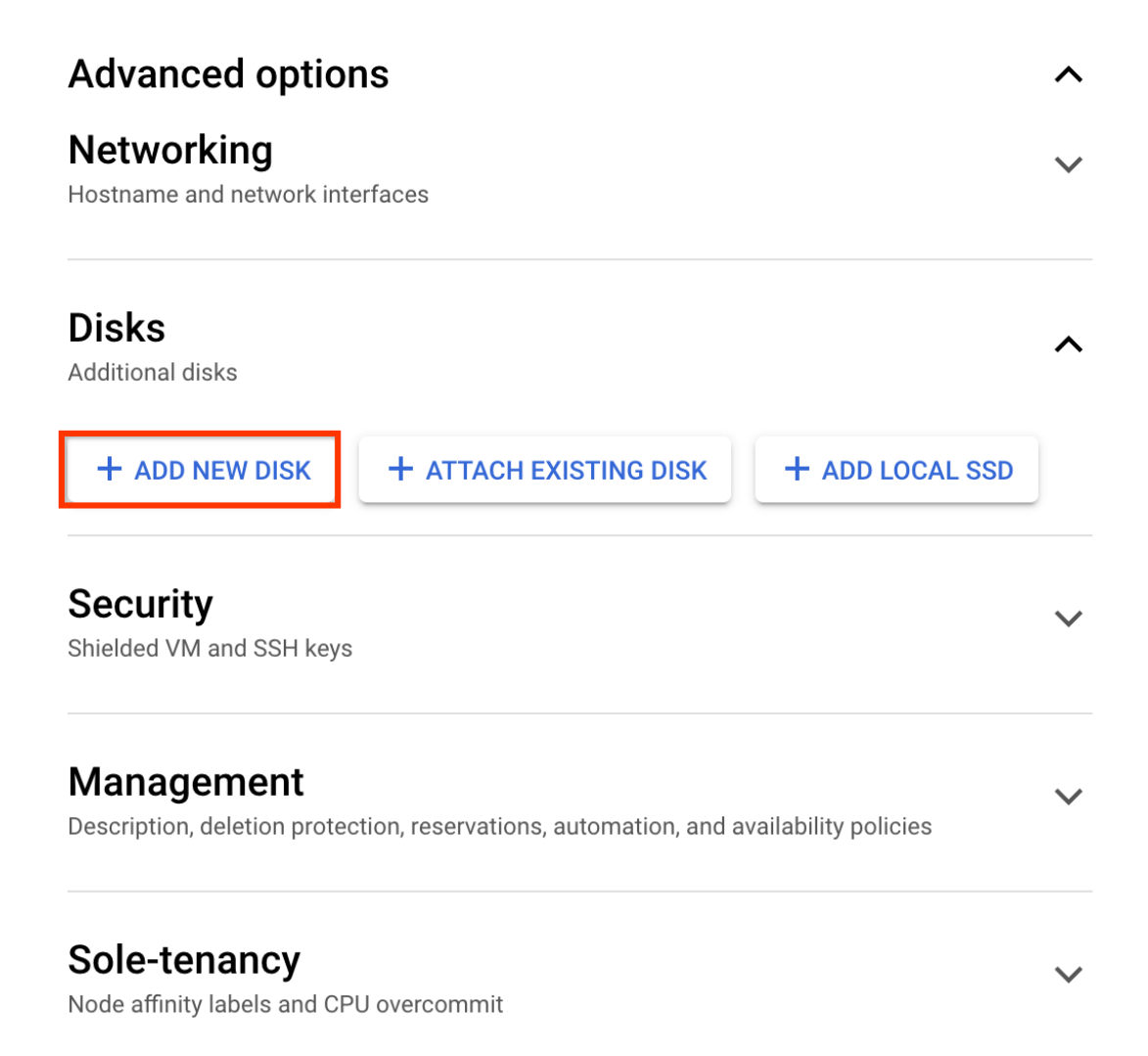

10. In the sidebar, ensure "Disk type" is set to "SSD persistent disk", and "Size" to "2048" GB. Persistent disks have per GB and per instance [performance](https://cloud.google.com/compute/docs/disks/performance#performance_metrics) limits for the maximum IOPS and throughput that they can sustain, so we recommend a large disk size for better disk performance.

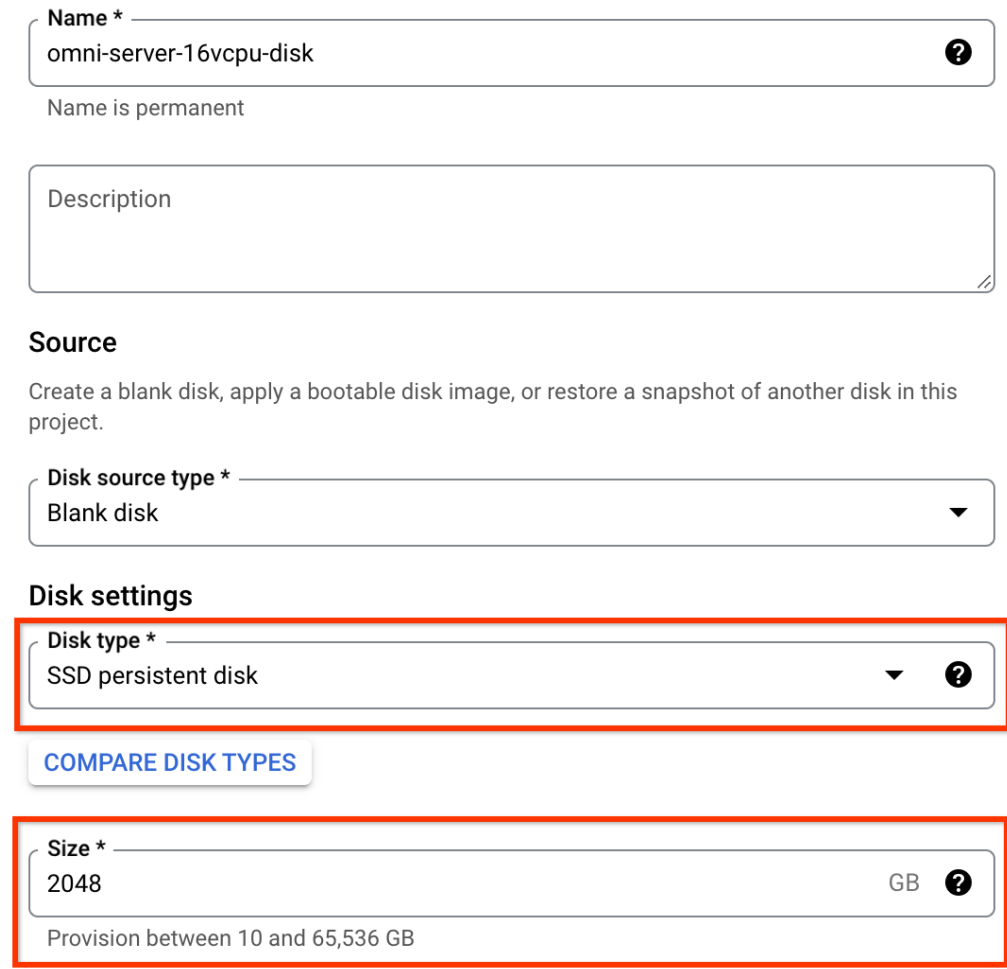

11. Finally, towards the bottom of the sidebar, ensure "Mode" = "Read/write", "Deletion rule" = "Delete disk", and use a custom device name "alloydb-disk". Then you may click "Save" to finish the disk setup.

 $\times$ 

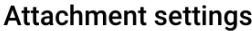

Mode

Disk attachment mode

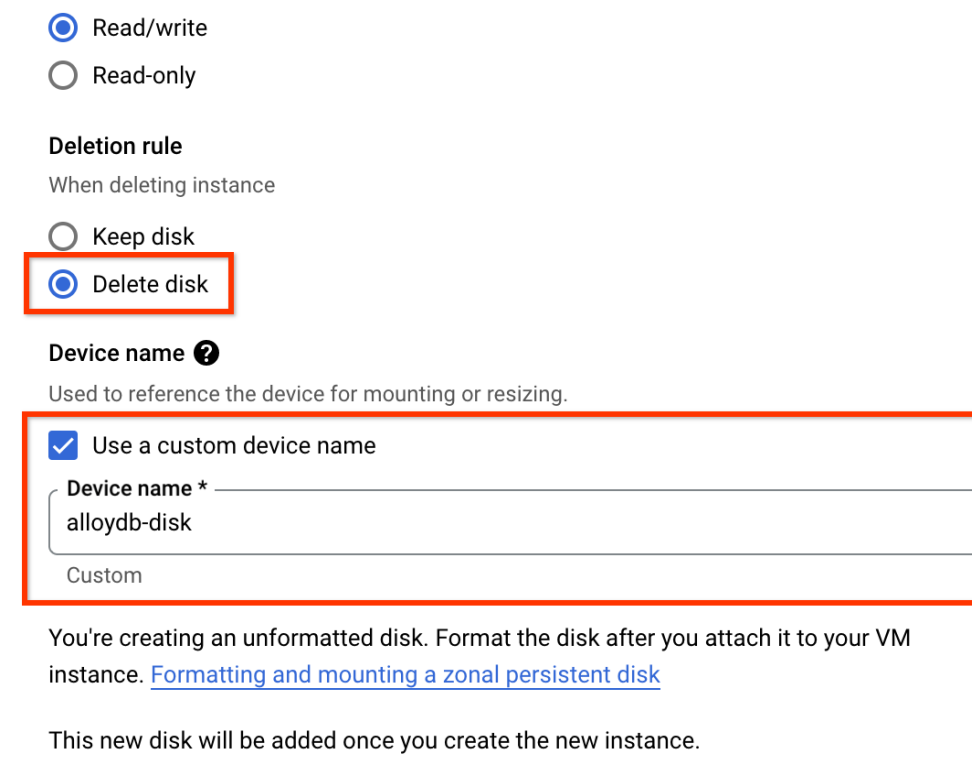

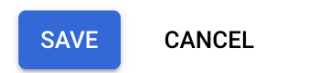

12. Now click "Create" at the bottom of the create instance page, and a new VM will begin to be provisioned for you. Wait until the VM is fully created, which will be indicated by a green check mark under the "Status" column.

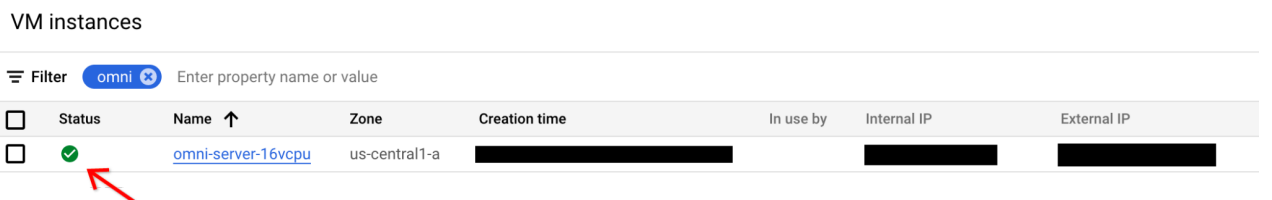

#### <span id="page-10-0"></span>**Set up filesystem on server**

Connect to the server VM using the **"gcloud compute ssh"** command. Refer this documentation for details "[https://cloud.google.com/compute/docs/connect/standard-ssh"](https://cloud.google.com/compute/docs/connect/standard-ssh).

#### Sample command:

gcloud compute ssh --zone "<primary zone>" "<server machine name>" --project "<google-project>"

After connecting to the VM, run the following commands:

```
sudo mkdir -p /home/$USER/alloydb-data
sudo mkfs.ext4 -m 1 -F "/dev/disk/by-id/google-alloydb-disk"
sudo mount --make-shared -o noatime,discard,errors=panic "/dev/disk/by-id/google-alloydb-disk"
"/home/$USER/alloydb-data"
```
You can verify that you have formatted and mounted the PD correctly by running 1sb1k -o NAME,MOUNTPOINT,FSTYPE,SIZE /dev/disk/by-id/google-alloydb-disk:

\$ lsblk -o NAME,MOUNTPOINT,FSTYPE,SIZE /dev/disk/by-id/google-alloydb-disk

NAME MOUNTPOINT FSTYPE SIZE sdb /home/\$USER/alloydb-data ext4 2T

Note the line that says sdb /home/\$USER/alloydb-data ext4 2T: It means you have successfully formatted the PD with an ext4 filesystem, it is accessible through the path /home/\$USER/alloydb-data, and it has 2TB capacity.

#### <span id="page-11-0"></span>**Provision Client on GCE**

Unless otherwise specified, we used an [E2-standard-32](https://cloud.google.com/compute/docs/general-purpose-machines#e2_machine_types) VM (32 vCPUs, 128 GB memory) as a client for the TPC-H benchmarking. The client VM is created in the **same zone** as AlloyDB's primary instance.

For this analytical benchmarking guide, we will be primarily using TPC-H and OLAP atomic queries, and we do not need a large client VM to execute the benchmarks (i.e. queries). However, a large TPC-H database (especially, scale factor of size 30 or 100) will load faster with a larger client machine.

**Important**: For this exercise, the client must be provisioned in the same region, zone, and VPC as AlloyDB Omni's primary instance. Benchmarking tools directly access the AlloyDB instance over private IP. This setup reduces network latency between the server and client.

Below is a screenshot of client machine we provisioned for the purpose of this benchmarking guide.

#### **Basic information**

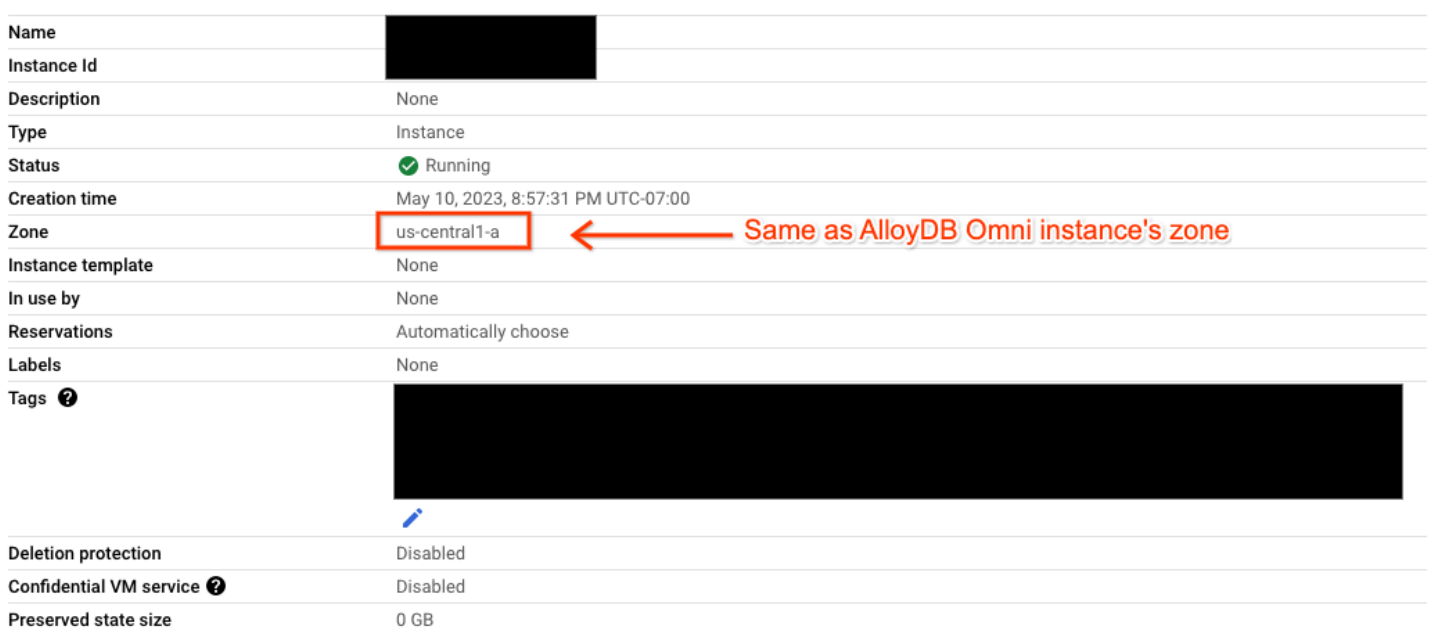

#### Machine configuration

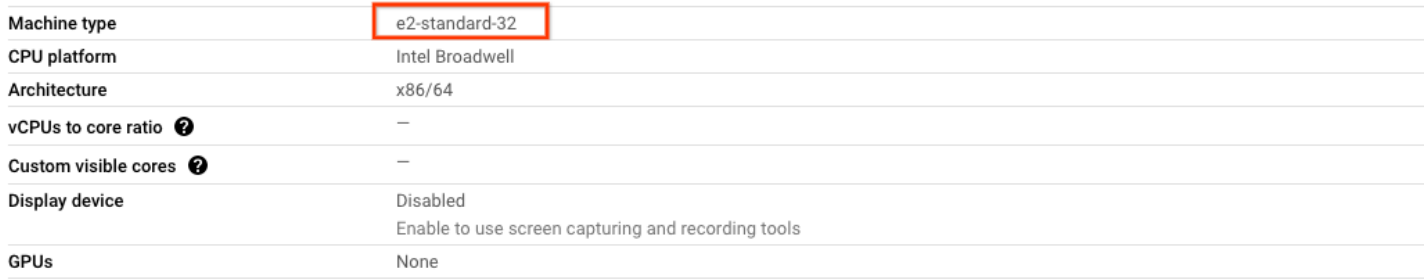

### Networking

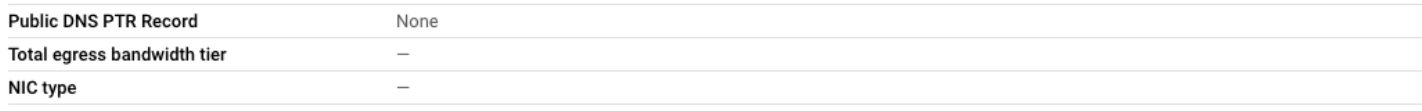

> VIEW IN NETWORK TOPOLOGY

# <span id="page-12-0"></span>**Install AlloyDB Omni**

Follow the steps in "Install [AlloyDB](https://cloud.google.com/alloydb/docs/omni/quickstart#install) Omni on the VM" to install AlloyDB Omni.

# <span id="page-12-1"></span>*Allow access from the client VM*

Edit the file /var/alloydb/config/pg\_hba.conf. This file controls which clients may connect to the database, and we need to add an entry for the client. For example, if your client's IP address is 1.2.3.4, you will add a line at the end of pg\_hba.conf like this:

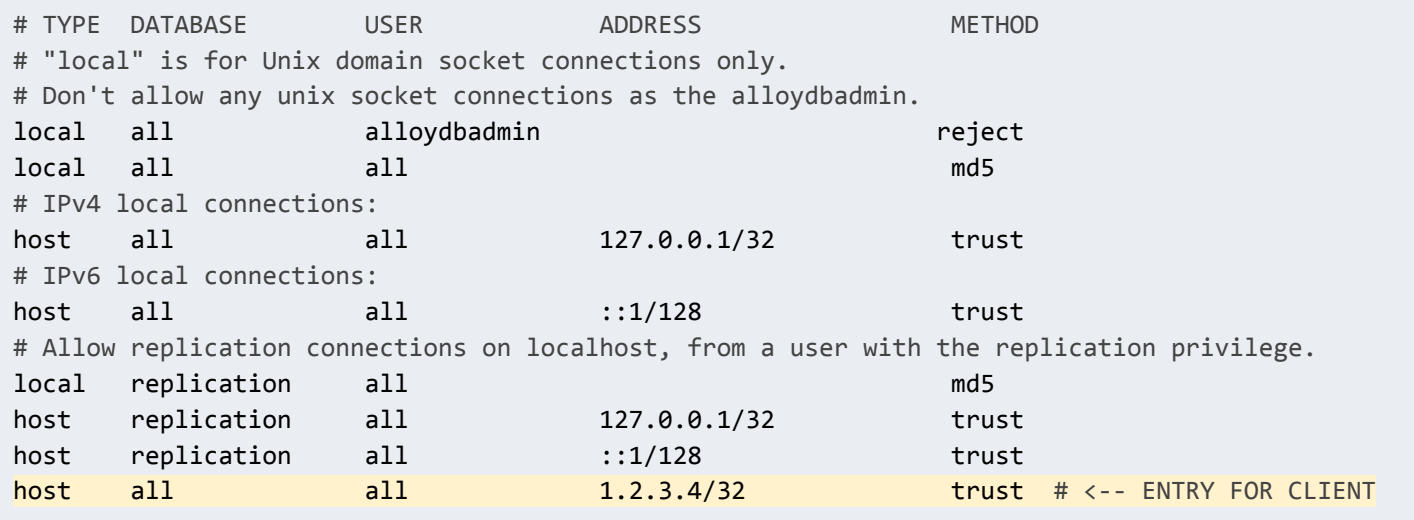

NOTE: In this guide, we use the "trust" setting to simplify the benchmarking setup. However, note that "trust" bypasses password protection, and should not be used for a production instance.

### <span id="page-13-0"></span>*Update database configuration*

Finally, edit the file /var/alloydb/config/postgresql.conf. This file sets the configurations for the database. The default configuration values are already tuned for your system's vCPU and RAM, but in our benchmarking, we also set the following values, which are more tuned towards analytical queries:

```
work mem=65536
default_statistics_target=200
google_columnar_engine.enabled=on
```
#### <span id="page-13-1"></span>**Start AlloyDB Omni**

Now we may restart AlloyDB Omni to pick up the updated configurations:

```
sudo alloydb database-server stop
sudo alloydb database-server start
```
If you do not see any errors, that means AlloyDB Omni is running. Verify by connecting to the database locally:

```
sudo docker exec -it pg-service psql -h localhost -U postgres
```
You should see a psql prompt, which means you have successfully connected:

sudo docker exec -it pg-service psql -h localhost -U postgres

```
psql (15.2)
Type "help" for help.
postgres=#
```
Type quit to exit psql.

# <span id="page-14-0"></span>**Setup of Benchmark Driver Machine (Client)**

This section will guide you through the steps of configuring the client machine, where we will install benchmarking tools such as HammerDB.

Connect to the client machine using the **"gcloud compute ssh"** command.

Sample command:

gcloud compute ssh --zone "<primary zone>" "<client machine name>" --project "<google-project>"

#### <span id="page-14-1"></span>**Install PostgreSQL client**

You will need a psql client application to connect to AlloyDB Omni. Use the following command to install a postgresql client that includes a psql application and then ensure you are able to connect.

```
sudo apt-get update
sudo apt install -y postgresql-client
```
Now ensure that it works and you are able to connect to the AlloyDB Omni. Use the "Private IP" address of your AlloyDB Omni instance.

psql -h <**Private** IP> -U postgres

#### <span id="page-14-2"></span>**Install HammerDB-4.6 Driver for TPC-H benchmark**

For this benchmarking guide, we utilized the HammerDB-4.6 driver. Execute the following commands to install HammerDB driver:

```
mkdir hammerdb
pushd hammerdb
curl -OL
https://github.com/TPC-Council/HammerDB/releases/download/v4.6/HammerDB-4.6-Linux.tar.gz
tar zxvf HammerDB-4.6-Linux.tar.gz
```
NOTE: If your operating system is Non-Debian, perform the following checks to ensure you have all essential libraries to run hammerdb. For debian, the steps below are optional.

cd HammerDB-4.6 sudo ./hammerdbcli

This puts you in the HammerDB shell. From there, run librarycheck:

HammerDB CLI v4.6 Copyright (C) 2003-2022 Steve Shaw Type "help" for a list of commands Initialized SQLite on-disk database /tmp/hammer.DB using existing tables (45,056 KB) hammerdb> librarycheck

In the output, look for the section that says Checking database library for PostgreSQL, and ensure it succeeds. Otherwise, fix any errors that show up. On some platforms, you may need to install additional packages:

```
Debian-based system: sudo apt-get update && apt-get install -y libpgtcl
Red hat: sudo yum install tcl libpq
```
If the check was successful, you should see output like this:

~/hammerdb/HammerDB-4.6\$ ./hammerdbcli HammerDB CLI v4.6 Copyright (C) 2003-2022 Steve Shaw Type "help" for a list of commands Initialized new SQLite on-disk database /tmp/hammer.DB hammerdb>librarycheck <... snipped ...> Checking database library for PostgreSQL Success ... loaded library Pgtcl for PostgreSQL <... snipped ...>

# <span id="page-15-0"></span>**Notes on performance benchmarking**

### <span id="page-15-1"></span>*Benchmark Cleanup*

This step is important if you are planning to execute multiple benchmarks in succession. Performing a proper cleanup between each benchmark is a critical prerequisite for accurate and reliable benchmarking results. This includes deleting previous benchmark data (i.e. benchmark database), and rebooting the AlloyDB Omni instance (that clears caches at database and operating systems level) before running another benchmark. A proper benchmark cleanup ensures that residual effects from previous benchmarks do not affect the performance measurements of the new benchmark. It also helps to ensure consistency and repeatability of the benchmark results, which is essential for making meaningful comparisons between different systems or identifying areas for optimization in hardware, software, or configuration.

Follow the URL <https://cloud.google.com/compute/docs/instances/stop-start-instance> to learn more about how to reboot a GCE VM.

To drop the previous benchmark database, you can use the following psql command from the client machine.

psql -h <Private-IP> -U postgres -c "**DROP DATABASE IF EXISTS** <database\_name>;"

## <span id="page-16-0"></span>*Understanding system performance*

Since AlloyDB Omni can be run on many different environments, it is important to know that the transaction performance is highly dependent on CPU/Memory/IO/Network latency.

- 1. When most data fits in memory, it is a CPU bound workload, and more CPUs will get more transaction performance.
- 2. When most data can not fit in memory, it becomes an IO bound workload, and more disk IOPS/throughput will get better query performance.
- 3. Query latency is affected by network latency between client and server communication. It is recommended to have the client and server located in the same local network or same zone for benchmarking purposes.

Before benchmarking, it is useful to be able to characterize system performance of the hardware. In this section, we list down some commands that can be used to measure:

- 1. Performance of the CPU
- 2. Performance of the disk
- 3. Network latency between client and server

### <span id="page-16-1"></span>**CPU performance**

CPU performance can be measured by the sysbench benchmark, see <https://github.com/akopytov/sysbench> for installation instructions.

Use the following command to measure cpu performance:

```
sysbench cpu --cpu-max-prime=10000 --threads=<Number of vCPUs> run
```
### <span id="page-16-2"></span>**Disk performance**

Fio can be used to measure disk performance.

Use the following commands to measure IOPS, throughput and latency. IOPS

```
fio --time_based --runtime=60s --ramp_time=2s --ioengine=libaio --direct=1 --name=iops_test
--filename=/mnt/disks/pgsql/fio_test --bs=8k --iodepth=256 --size=4G --readwrite=randrw
--rwmixread=25 --verify=0 --group_reporting=1
```
Write Throughput

```
fio --name=write_throughput --filename=/mnt/disks/pgsql/fio_test --numjobs=16 --size=4G
--time based --runtime=60s --ramp time=2s --ioengine=libaio --direct=1 --verify=0 --bs=256k
--iodepth=256 --rw=randwrite --group reporting=1
```
Latency

```
fio --time_based --runtime=60s --ramp_time=2s --ioengine=libaio --direct=1 --name=latency_test
--filename=/mnt/disks/pgsql/fio test --bs=256k --iodepth=1 --size=4G --readwrite=randwrite
--verify=0
```
#### <span id="page-17-0"></span>**Network latency**

Ping can be used to measure network latency.

ping <IP address> -c 100

# <span id="page-17-1"></span>**TPC-H Benchmark**

HammerDB is a popular benchmarking tool that includes a [TPC-H](https://www.tpc.org/tpch/default5.asp) (a standard decision support benchmarking tool) implementation that we use for evaluating performance of OLAP support in AlloyDB PostgreSQL. HammerDB TPC-H measures the performance of a database system by executing a set of 22 standard queries. The TPC-H benchmark is a widely accepted industry standard benchmark for decision support systems that involves complex queries and large data sets.

This section provides a comprehensive guide on how users can customize HammerDB to execute the TPC-H benchmark to gauge the performance of the AlloyDB PostgreSQL database system.

### <span id="page-17-2"></span>*Prerequisites*

- A. You need to run the following steps from a client (driver) machine. Ensure that you have completed the setup steps listed in the "Setup of [Benchmark](#page-14-0) Driver Machine (Client)" section (especially installation of the HammerDB utility).
- B. **Cleanup**: If you are running multiple benchmarks in succession, ensure you follow the ["Benchmark](#page-15-1) [Cleanup"](#page-15-1) section before doing your subsequent run.

## <span id="page-17-3"></span>*Initial Setup on Client Machine*

Connect to the client machine and execute all the following commands from the hammerdb/HammerDB-4.6 directory.

cd hammerdb/HammerDB-4.6

AlloyDB Omni OLAP Benchmark User Guide 17

#### Then create setup.env file as follows:

```
cat << EOF > setup.env
# Private IP of the AlloyDB primary instance
export PGHOST=111.222.333.444
# Postgres default port address. You do not need to change it unless you use non-default port
address.
export PGPORT=5432 # default port to connect with postgres
# TPC-H Scale Factor (determines the size of the database that we want to build).
export TPCH_SCALE=10
EOF
```
Edit the generated setup, env file and change the above parameter values to those that are suitable to your environment setup.

For the purpose of this benchmarking guide, we evaluate the performance using three important scale factor (TPCH SCALE) sizes (i.e. 10, 30 and 100) of the TPC-H benchmark.

In the context of TPC-H benchmark, scale factor refers to the size of the data set used in the benchmarking process. The scale factor determines the number of rows in the TPC-H database tables and it represents the volume of data to be processed by TPC-H queries.

The scale factors **10**, **30**, and **100** represent data sets of approximate sizes **20GB**, **60GB** and **200GB**, respectively. The significance of trying these different scale factors is to evaluate the performance of the database system under varying data volumes and workloads.

When a database system is tested with a smaller scale factor, such as 10, it may perform well as the data set size is relatively small. However, as the data set size increases, the performance of the database system may decrease due to increased resource consumption, buffer cache hit misses, and other processing overheads. Testing the database system with larger scale factors, such as 30 or 100, can help identify potential performance bottlenecks and scalability issues in the database system that may arise under heavy workloads and larger data sets.

Furthermore, testing with different scale factors helps to evaluate a database system's ability to scale with increasing data sizes. This information can be useful for organizations that need to handle large amounts of data and require a database system that can scale efficiently to meet their needs.

**NOTE**: The number of users (or clients) is set to 1, since this user guide is only running TPC-H in **[power](#page-27-1) [mode](#page-27-1)** and not throughput mode.

## <span id="page-19-0"></span>*Script to load TPC-H data*

For the TPC-H benchmark, a "**load step**" refers to the process of populating the benchmark database with initial data before running the actual performance test.

During this step, the benchmarking tool inserts data into the tpch database tables according to the specified scale factor. The purpose of the load step is to create a realistic workload for the performance test and to ensure that the test results are comparable across different systems.

After the load step is completed, the database is in a consistent state with a defined set of initial data, ready to be used for the TPC-H benchmark test.

Follow the steps below to load the TPC-H database:

1. Switch to the benchmark home directory.

```
cd hammerdb/HammerDB-4.6
source ./setup.env
```
2. Create **build-tpch.sh** file as follows:

```
#!/bin/bash -x
source ./setup.env
./hammerdbcli << EOF
# CONFIGURE PARAMETERS FOR TPC-H BENCHMARK
# --------------------------------------
dbset db pg
dbset bm tpc-h
# CONFIGURE POSTGRES HOST AND PORT
# --------------------------------------
diset connection pg_host $PGHOST
diset connection pg_port $PGPORT
# CONFIGURE TPC-H
# --------------------------------------
diset tpch pg_tpch_superuser postgres
diset tpch pg_tpch_user postgres
diset tpch pg_tpch_dbase tpch
# --------------------------------------
diset tpch pg_scale_fact $TPCH_SCALE
diset tpch pg_num_tpch_threads 32
diset tpch pg refresh on false
diset tpch pg refresh verbose false
```

```
diset tpch pg_degree_of_parallel 8
vuset vu 1
# logging
vuset logtotemp 1
vuset timestamps 0
vuset unique 0
# load and run benchmarking script
loadscript
buildschema
# terminate when completed
vudestroy
quit
EOF
```
3. Execute the load command as shown below and wait for the command to finish. During this command, you may view the contents of results/build-tpch.out in a second terminal to see its progress.

```
chmod +x ./build-tpch.sh
mkdir -p results
sudo nohup ./build-tpch.sh > results/build-tpch.out 2>&1
```
4. **Validate Load**: The load step is an important aspect of the TPC-H benchmark because it affects the benchmark's accuracy and repeatability. The quality and consistency of the data that is loaded into the database can have a significant impact on the performance measurements, and therefore, it is important to validate that the load step is executed properly.

Use the following commands to validate the load quickly:

```
$ . ./setup.env
$ psql -h $PGHOST -U postgres
postgres=> \l+ tpch
                                                                 List of
databases
    Name | Owner | Encoding | Collate | Ctype | Access
privileges | Size | Tablespace | Description
--------------+------------------+----------+---------+---------+----------------------
-----------------+---------+------------+--------------------------------------------
tpch | postgres | UTF8 | C.UTF-8 | C.UTF-8 |
                 | --- GB | pg_default |
```
The scale factors 10, 30, and 100 represent data sets of **approximate** sizes **20GB**, **60GB** and **200GB**, respectively. Ensure that the size of the tpch database matches the scale factor of your choice.

# <span id="page-21-0"></span>*Columnar Engine (CE) Flags*

AlloyDB's Columnar engine related parameters (flags) come with optimal settings and no tuning is generally required except that the columnar engine is to be enabled. However, for this user guide, updating them with proper values allows for efficient processing of analytical queries, reduces query response times, and improves resource utilization, which are critical factors for organizations that need to handle large volumes of data and require fast and accurate analysis of that data.

### <span id="page-21-1"></span>**Important Flags to Tune**

The following are the database flags that we tune to enhance the efficacy of OLAP workloads:

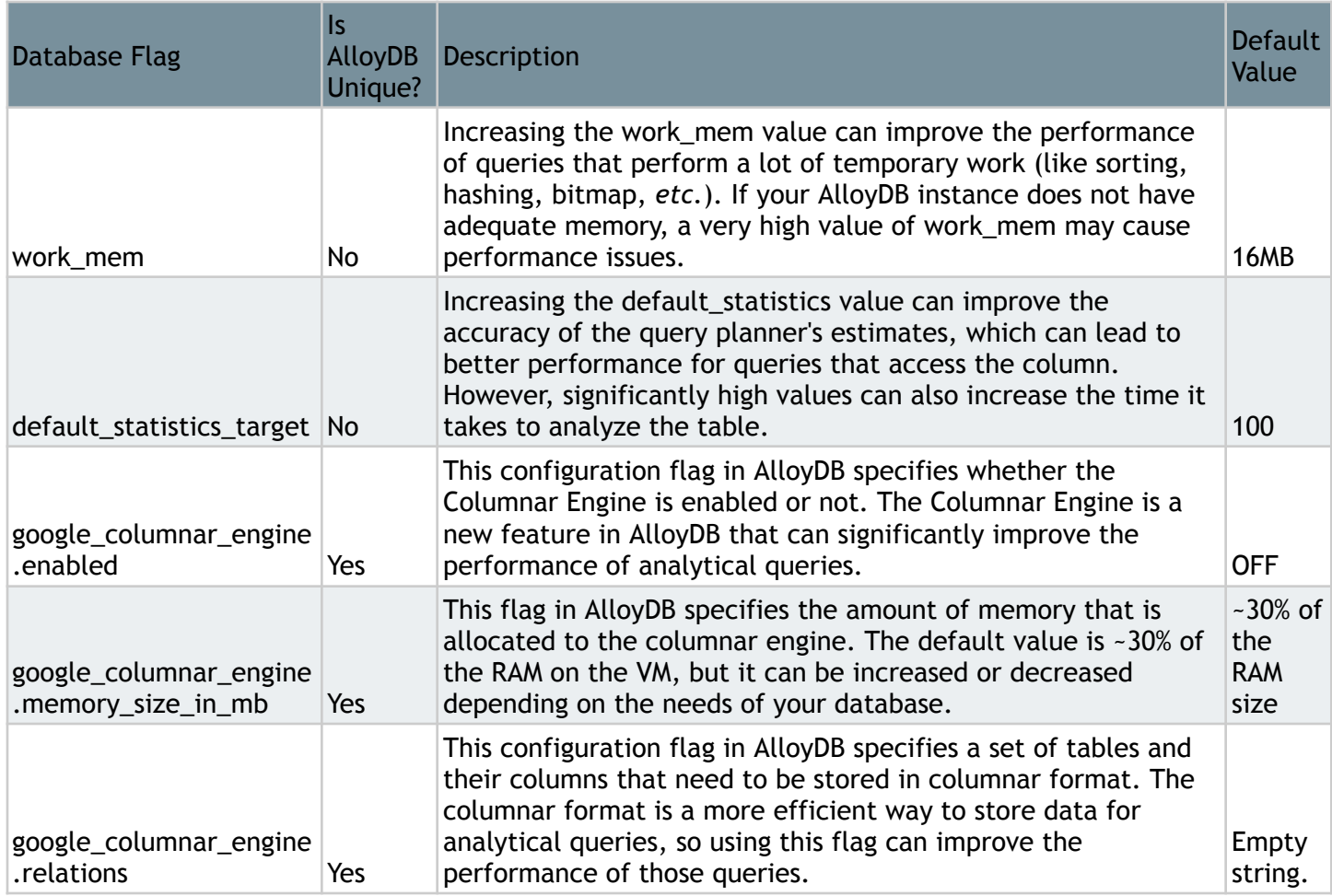

## <span id="page-21-2"></span>**Tuning for Scale Factors 10 and 30**

Since the database sizes for scale factors 10 and 30 are significantly smaller than available RAM (128GB) on the 16 vCPU machine type, we can simply allow all the entire tpch database (i.e. all the columns of all tpch relations) to be populated in the columnar engine.

1. Connect to the **client** machine and run the following command to edit important Columnar Engine flags:

```
source ./setup.env
psql -U postgres << EOF
ALTER SYSTEM SET google columnar engine.memory size in mb=30720;
ALTER SYSTEM SET
google columnar engine.relations='tpch.public.customer,tpch.public.lineitem,tpch.public.n
ation,tpch.public.orders,tpch.public.part,tpch.public.partsupp,tpch.public.region,tpch.pu
blic.supplier';
EOF
```
2. Connect to the **server** machine and restart the database so it picks up the new settings:

sudo alloydb database-server stop sudo alloydb database-server start

- 3. Wait for the restart operation to finish. It can take up to a few minutes to complete.
- 4. Connect to the **client** machine and monitor the population of columnar-engine as follows:
	- a. Confirm that google columnar engine.enabled is set to on. Use the command psql -h \$PGHOST -U postgres -c "SHOW google\_columnar\_engine.enabled" for this purpose.
	- b. Check the status of columnar engine population within the tpch database by using the following command.

```
psql -U postgres -d tpch
...
tpch=> select relation name, block count in cc, total block count,
block count in cc=total block count from g_columnar relations order by 1; \watch
10
```
Note \watch 10 at the end of the SQL command which executes the command every 10 seconds. You should observe the output of this command until it no longer changes. Once the output stops changing, specifically, check block\_count\_in\_cc=total\_block\_count for every relation, go to the next step for validation of the output. Also as a general rule of thumb, ensure that the total block count matches block count in cc for all the relations.

c. Validate the status of columnar engine population as follows, in particular make sure the final column is "t" for all rows:

#### **Validation State for Scale Factor = 10**

Below is the final state of the columnar engine after population was done for scale factor 10:

psql -U postgres -d tpch tpch=> select relation\_name, block\_count\_in\_cc, total\_block\_count, block\_count\_in\_cc=total\_block\_count from g\_columnar\_relations order by 1; relation\_name | block\_count\_in\_cc | total\_block\_count | ?column? ---------------+-------------------+-------------------+--------- customer | 36657 | 36657 | t lineitem | 1331456 | 1331456 | t nation  $|$  1  $|$  1  $|$  t orders | 278724 | 278724 | t part | 42612 | 42612 | t partsupp | 184108 | 184108 | t region  $\vert$  1 | 1 | t supplier | 2269 | 2269 | t (8 rows)

#### **Validation state for Scale Factor = 30**

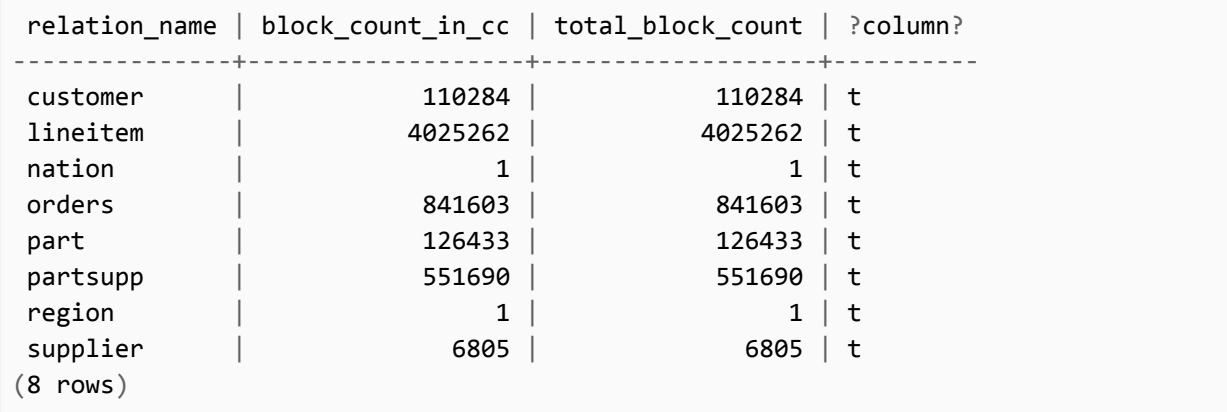

#### <span id="page-23-0"></span>**Tuning for Scale Factor 100**

The size of the tpch database that we load with TPCH SCALE=100 is approximately 205GB. This database size is substantially larger than the size of available RAM on the machine (128 GB) of type 16 virtual CPUs. We cannot therefore populate the columnar engine for the entire database. This is where AlloyDB Columnar Engine's auto columnarization comes into action. Note that we must let CE observe the workload first, and the tuning steps here differ slightly. After we enable the Columnar Engine, we need to execute the entire set of TPC-H queries once. That enables the recommendation engine to make suggestions on the optimal values to set for google columnar engine.relations and google columnar engine. memory size in mb database flags.

Below are the simple tuning steps:

1. Connect to the **client** machine and run the following command to edit important Columnar Engine flags:

```
psql -U postgres << EOF
ALTER SYSTEM SET google_columnar_engine.memory_size_in_mb=40960;
EOF
```
2. Connect to the **server** machine and restart the database so it picks up the new settings:

sudo alloydb database-server stop sudo alloydb database-server start

- 3. Wait for the restart operation to finish. It can take up to a few minutes to complete.
- 4. Confirm that google\_columnar\_engine.enabled is set to on. Use psql -U postgres -c "SHOW google\_columnar\_engine.enabled" command to confirm this.
- 5. Reset the columnar engine recommendation by using the following command:

```
psql -U postgres -d tpch -c "SELECT google_columnar_engine_reset_recommendation('true')"
```
6. **Observe workload**: In this step, you simply execute all of the 22 TPC-H queries (just once) that will let Columnar Engine observe the workload to make optimal tuning suggestions. You can create and execute the following script to train the engine (execute it from hammerdb/HammerDB-4.6 directory):

Create the script train-recommendation-engine.sh with the following content:

```
#!/bin/bash -x
source ./setup.env
./hammerdbcli << EOF
# CONFIGURE PARAMETERS FOR TPC-H BENCHMARK
# --------------------------------------
dbset db pg
dbset bm tpc-h
# CONFIGURE POSTGRES HOST AND PORT
# --------------------------------------
diset connection pg_host $PGHOST
diset connection pg_port $PGPORT
# CONFIGURE TPC-H
# --------------------------------------
diset tpch pg_tpch_superuser postgres
diset tpch pg_tpch_user postgres
diset tpch pg_tpch_dbase tpch
diset tpch pg_scale_fact $TPCH_SCALE
diset tpch pg_num_tpch_threads 1
```

```
diset tpch pg_degree_of_parallel 8
vuset vu 1
# logging
vuset logtotemp 1
vuset timestamps 0
vuset unique 0
# load tpc-h script and run benchmark
loadscript
vurun
# terminate when completed
waittocomplete
vudestroy
quit
EOF
```
Execute train-recommendation-engine.sh script as follows:

```
chmod +x ./train-recommendation-engine.sh
mkdir -p results
sudo nohup ./train-recommendation-engine.sh > results/train-recommendation-engine.out
2>&1
```
7. **Optimal tuning suggestion**: Once all the queries from previous step finish to execute, run the following command to find the optimal columnar engine tuning for tpch database:

psql -U postgres -d tpch -c "SELECT google\_columnar\_engine\_recommend('RECOMMEND\_SIZE')"

- a. This command uses the recommendation engine to recommend the performance optimal memory size and recommended column.
- b. **Output** looks like following:

```
(39010,"tpch.public.customer(c_acctbal,c_address,c_comment,c_custkey,c_mktsegment,c
_name,c_nationkey,c_phone),tpch.public.lineitem(l_commitdate,l_discount,l_extendedp
rice,l_linestatus,l_orderkey,l_partkey,l_quantity,l_receiptdate,l_returnflag,l_ship
date,l_shipinstruct,l_shipmode,l_suppkey,l_tax),tpch.public.orders(o_custkey,o_orde
rdate,o_orderkey,o_orderpriority,o_shippriority),tpch.public.part(p_brand,p_contain
er,p_name,p_partkey,p_size,p_type),tpch.public.partsupp(ps_partkey,ps_suppkey,ps_su
pplycost),tpch.public.supplier(s address,s comment,s name,s nationkey,s suppkey)")
```
- c. Note the 2 parts of the above output:
	- i. **First Part**: It is an integer (in this case, 39010). This is the recommended value for the google columnar engine.memory size in mb parameter. However, we can safely disregard this parameter as the difference between the new suggested value and the original value we specified (40960) is not significant.
	- ii. **Second Part**: A string containing a list of recommended relations and their important columns

"tpch.public.customer(c\_acctbal,c\_address,c\_comment,c\_custkey,c\_mktsegment,c\_n ame,c\_nationkey,c\_phone),tpch.public.lineitem(1\_commitdate,1 discount,1 extend edprice,l\_linestatus,l\_orderkey,l\_partkey,l\_quantity,l\_receiptdate,l\_returnfla g,l\_shipdate,l\_shipinstruct,l\_shipmode,l\_suppkey,l\_tax),tpch.public.orders(o\_c ustkey,o\_orderdate,o\_orderkey,o\_orderpriority,o\_shippriority),tpch.public.part (p\_brand,p\_container,p\_name,p\_partkey,p\_size,p\_type),tpch.public.partsupp(ps\_p artkey,ps\_suppkey,ps\_supplycost),tpch.public.supplier(s\_address,s\_comment,s\_na me,s\_nationkey,s\_suppkey)".

8. Connect to AlloyDB Omni from the client using psq1 -U postgres -d tpch and run the following command to set google\_columnar\_engine.relations = "<**Second Part**>".

```
ALTER SYSTEM SET
google columnar engine.relations='tpch.public.customer(c acctbal,c address,c comment,c cu
stkey,c_mktsegment,c_name,c_nationkey,c_phone),tpch.public.lineitem(l_commitdate,l_discou
nt,l_extendedprice,l_linestatus,l_orderkey,l_partkey,l_quantity,l_receiptdate,l_returnfla
g,l_shipdate,l_shipinstruct,l_shipmode,l_suppkey,l_tax),tpch.public.orders(o_custkey,o_or
derdate,o_orderkey,o_orderpriority,o_shippriority),tpch.public.part(p_brand,p_container,p
_name,p_partkey,p_size,p_type),tpch.public.partsupp(ps_partkey,ps_suppkey,ps_supplycost),
tpch.public.supplier(s_address,s_comment,s_name,s_nationkey,s_suppkey)';
```
**Note:** The strings in Postgres/AlloyDB Omni use single-quotes, **not** double-quotes.

9. Connect to the server VM and restart the database so it picks up the new settings:

```
sudo alloydb database-server stop
sudo alloydb database-server start
```
10. Run the query SELECT  $*$  from g columnar relations regularly, and wait until values do not change any further. Use the following SQL command with \watch 10 switch to allow the query to execute in every 10 seconds.

```
psql -U postgres -d tpch
...
tpch=> select relation_name, block_count_in_cc, total_block_count,
block count in cc=total block count from g_columnar relations order by 1; \watch 10
```
Observe the output of this command until it no longer changes. Once the output stops changing, ensure that the total\_block\_count matches block\_count\_in\_cc for all the relations. The final state of g\_columnar\_relations should be close to the following:

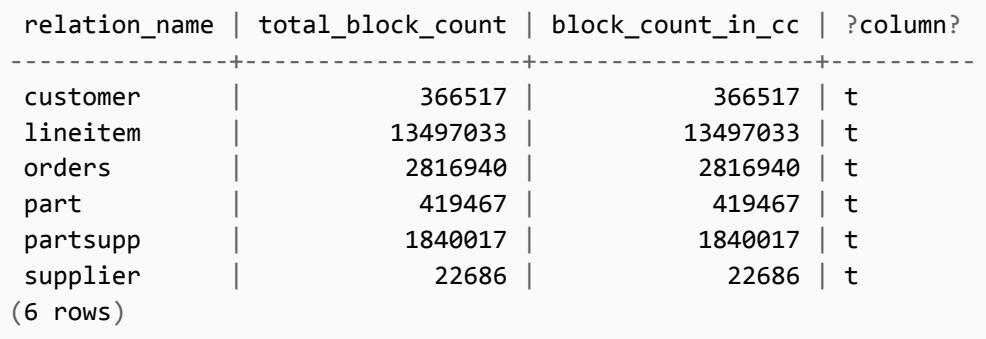

# <span id="page-27-0"></span>*Running the TPC-H benchmark*

In this stage, we perform the TPC-H benchmark's "**Power Test**" with one client running 22 TPC-H queries, monitoring each query's response time, and calculating a final "**Geometric mean of query times returning rows**."

### <span id="page-27-1"></span>**What is Power Test in TPROC-H?**

The TPROC-H "**Power Test"** in HammerDB is a performance test that measures the ability of a database system to handle large-scale data warehousing workloads. HammerDB utilizes a modified version of TPC-H "power test" that does not have refresh functions. In this test, a single client generates a series of 22 queries that simulate typical data warehousing operations, such as generating reports, analyzing data, and performing complex joins. The test is based on the TPC-H benchmark, which is a standard benchmark used to evaluate the performance of database systems for data warehousing applications. The goal of the TPROC-H Power test is to measure the minimum query latency (or response time) that can be achieved by a single client, which provides an indication of the overall performance and scalability of the database system under test.

#### <span id="page-27-2"></span>**What is the "Geometric Mean" Metric?**

The geometric mean is a measure of central tendency that is used in the TPROC-H benchmark. It is calculated by taking the product of all of the query times and then taking the n-th root of the product, where *n* is the number of queries. The geometric mean is used in the TPROC-H benchmark because it is less sensitive to outliers than the arithmetic mean. The arithmetic mean is the average of all of the query times. However, if there is one query that takes a very long time, the arithmetic mean will be skewed by that query. The geometric mean, on the other hand, is not as sensitive to such outliers. Even if one query takes a very long time, the product of all of the query times will not be as affected by that query. Refer to TPC-H official [documentation](https://www.tpc.org/tpc_documents_current_versions/pdf/tpc-h_v2.17.1.pdf) to learn more about this metric.

A lower geometric mean of query times returning rows is desirable, as it indicates that the database system can process queries more quickly and efficiently and can handle larger data volumes more effectively.

Use the following script to execute the "**Power Test**" benchmark for TPROC-H. This script repeats the series of 22 queries. The first set of the query executions is intended to warm up the database caches, while the second set is used for actual performance measurement.

1. Switch to benchmark home directory:

```
cd hammerdb/HammerDB-4.6
source ./setup.env
```
2. Create **run-tpch.sh** script as follows:

```
#!/bin/bash -x
source ./setup.env
./hammerdbcli << EOF
# CONFIGURE PARAMETERS FOR TPC-H BENCHMARK
# --------------------------------------
dbset db pg
dbset bm tpc-h
# CONFIGURE POSTGRES HOST AND PORT
# --------------------------------------
diset connection pg_host $PGHOST
diset connection pg_port $PGPORT
# CONFIGURE TPC-H
# --------------------------------------
diset tpch pg tpch superuser postgres
diset tpch pg tpch user postgres
diset tpch pg tpch dbase tpch
diset tpch pg scale fact $TPCH SCALE
diset tpch pg_num_tpch_threads 1
diset tpch pg_refresh_on false
diset tpch pg_refresh_verbose false
diset tpch pg_degree_of_parallel 8
diset tpch pg_trickle_refresh 1000
diset tpch pg_tpch_tspace pg_default
diset tpch pg_tpch_gpcompat false
diset tpch pg_tpch_gpcompress false
diset tpch pg_cloud_query false
diset tpch pg rs compat false
diset tpch pg_update_sets 1
diset tpch pg_total_querysets 1
```

```
vuset vu 1
# logging
vuset logtotemp 1
vuset timestamps 0
vuset unique 0
# load tpc-h script and run benchmark
loadscript
# Warmup run
vurun
# Measurement run
vurun
# terminate when completed
waittocomplete
vudestroy
quit
EOF
```
3. Run the script as follows:

```
chmod +x run-tpch.sh
mkdir -p results
sudo nohup ./run-tpch.sh > results/run-tpch.out 2>&1
```
4. Below is a sample output of  $\frac{run - t^2 h}{s}$  script obtained for scenario where Columnar-Engine (CE) is enabled and TPC-H scale factor is set to 30:

```
TPROC-H Driver Script
Script loaded, Type "print script" to view
Vuser 1 created - WAIT IDLE
Failed to create virtual users: Could not open tempfile /tmp/hammerdb.log
Vuser 1:RUNNING
Vuser 1:Executing Query 14 (1 of 22)
Vuser 1:query 14 completed in 9.569 seconds
Vuser 1:Executing Query 2 (2 of 22)
Vuser 1:query 2 completed in 18.363 seconds
Vuser 1:Executing Query 9 (3 of 22)
…
…
Vuser 1:query 12 completed in 4.194 seconds
Vuser 1:Completed 1 query set(s) in 314 seconds
```
Vuser 1:Geometric mean of query times returning rows (22) is 7.37605 Vuser 1:FINISHED SUCCESS ALL VIRTUAL USERS COMPLETE TPROC-H Driver Script jobid=642777185F8303E203936333 Vuser 1:RUNNING Vuser 1:Executing Query 14 (1 of 22) Vuser 1:query 14 completed in 3.086 seconds Vuser 1:Executing Query 2 (2 of 22) Vuser 1:query 2 completed in 14.241 seconds Vuser 1:Executing Query 9 (3 of 22) … … Vuser 1:query 12 completed in 4.271 seconds Vuser 1:Completed 1 query set(s) in 264 seconds Vuser 1:Geometric mean of query times returning rows (22) is 6.05468 Vuser 1:FINISHED SUCCESS ALL VIRTUAL USERS COMPLETE TPROC-H Driver Script jobid=642778545F8303E273233383

**NOTE:** As stated previously, we only evaluate the second round of query execution when measuring performance. The initial round serves as a warm-up.

## <span id="page-30-0"></span>*Expected TPC-H Results*

The table below summarizes the execution time (in seconds) for each of the 22 TPC-H queries. As stated previously, three distinct scenarios with scale factors of 10, 30, and 100 have been explored. In each scenario, the query execution durations and geometric mean for all queries with Columnar-Engine (CE) population are presented. You should anticipate TPC-H (power test) performance results similar to the following:

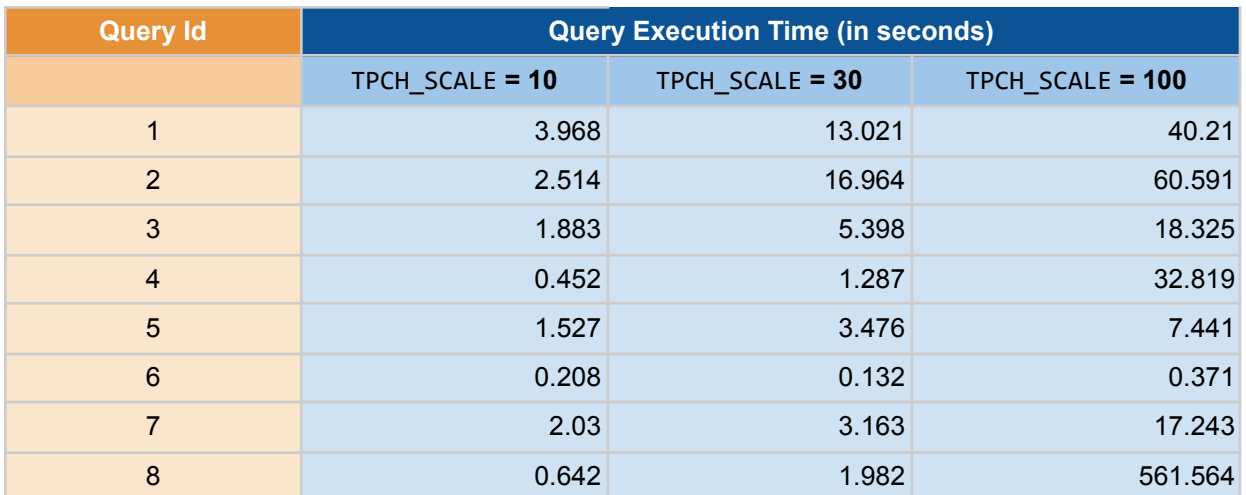

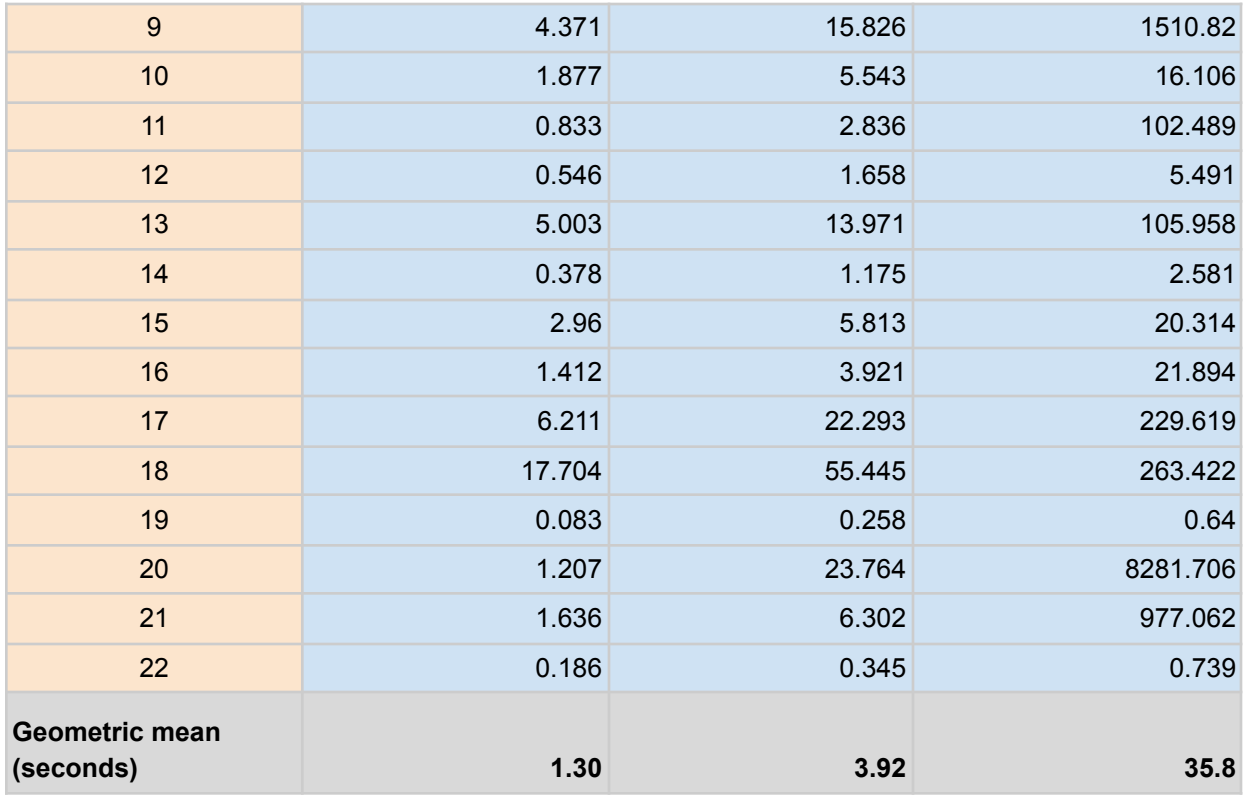

# <span id="page-31-0"></span>**OLAP Atomics Benchmarking**

To evaluate and improve the OLAP capabilities of AlloyDB's Columnar-Engine, the engineers at Google have developed a custom benchmark known as **OLAP atomics**, which consists of a collection of 11 primitive queries executed over a large volume of data and covering the fundamental operations of an OLAP system. This set of primitive OLAP queries can perform the fundamental data manipulation and analysis of any typical OLAP system, including selection, slice-and-dice, joins, roll-up (also known as aggregation or consolidation), drill-down, etc.

Measuring OLAP atomics on a database system is important because it can reveal performance bottlenecks at the primitive level. These primitive queries are a valuable tool for ensuring that the OLAP system fulfills the requirements for your large-scale data analysis and decision support.

For the purposes of this user guide, a TPC-H database with a **scale factor of 30** was utilized.

# <span id="page-31-1"></span>*Setup, Configuration and Tuning*

Before you can execute the OLAP atomic queries, you must perform the database configuration and tuning described in this section.

# <span id="page-31-2"></span>*Prerequisites*

- A. You need to run the following steps from a client (driver) machine. Ensure that you have completed the setup steps listed in the "Setup of [Benchmark](#page-14-0) Driver Machine (Client)" section (especially installation of the HammerDB utility).
- B. **Cleanup**: If you are running multiple benchmarks in succession, ensure you follow the ["Benchmark](#page-15-1) [Cleanup"](#page-15-1) section before doing your subsequent run.

#### <span id="page-32-0"></span>**Initial Setup on Client Machine**

Connect to the client machine and execute the following commands:

cd hammerdb/HammerDB-4.6

Then create setup.env file as follows:

```
cat << EOF > setup.env
# Private IP of the AlloyDB primary instance
export PGHOST=111.222.333.444
# Postgres default port address. You do not need to change it unless you use non-default port
address.
export PGPORT=5432 # default port to connect with postgres
# TPC-H Scale Factor (determines the size of the database that we want to build).
export TPCH_SCALE=30
EOF
```
Edit the above file and all the settings (excluding TPCH\_SCALE, that should remain as 30) to suit your environment.

Now, to load the [TPC-H](#page-19-0) database, follow the exact steps outlined in the Script to load TPC-H data section. The load steps are identical to the TPC-H benchmarking.

#### <span id="page-32-1"></span>**Altering the TPC-H schema**

For the purpose of OLAP atomics, we only need the lineitem and supplier tables from tpch database (i.e. without any constraints or indices). In this section, we provide minimal instructions to prepare the database for query execution.

- 1. Connect to the client machine.
- 2. Connect to the tpch database by using psql -h \$PGHOST -U postgres -d tpch command.

3. Now run the following commands to drop all the constraints and indices from lineitem and supplier tables:

```
--- Drop constraints from lineitem table:
ALTER TABLE lineitem DROP CONSTRAINT IF EXISTS lineitem_pk CASCADE;
ALTER TABLE lineitem DROP CONSTRAINT IF EXISTS lineitem_partsupp_fk CASCADE;
ALTER TABLE lineitem DROP CONSTRAINT IF EXISTS lineitem_order_fk CASCADE;
--- Drop all indexes of lineitem table:
DROP INDEX IF EXISTS lineitem part supp fkidx CASCADE;
DROP INDEX IF EXISTS idx lineitem orderkey fkidx CASCADE;
DROP INDEX IF EXISTS lineitem pk CASCADE;
--- Drop constraints from supplier table:
ALTER TABLE supplier DROP CONSTRAINT IF EXISTS supplier_pk CASCADE;
ALTER TABLE supplier DROP CONSTRAINT IF EXISTS supplier_nation_fk CASCADE;
ALTER TABLE supplier DROP CONSTRAINT IF EXISTS "2200_127555_1_not_null" CASCADE;
--- Drop all indexes of supplier table:
DROP INDEX IF EXISTS supplier_nation_fkidx CASCADE;
--- Drop all the tables that are not needed:
DROP TABLE customer CASCADE;
DROP TABLE nation CASCADE;
DROP TABLE orders CASCADE;
DROP TABLE part CASCADE;
DROP TABLE partsupp CASCADE;
DROP TABLE region CASCADE;
```
4. Verify that you only see the following objects in the tpch database after executing the preceding commands:

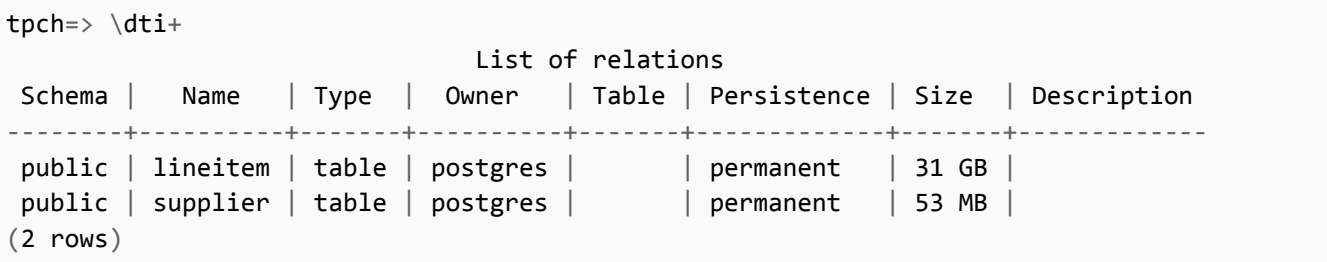

#### <span id="page-33-0"></span>**Tuning Columnar Engine**

Here are the recommended procedures for tuning the AlloyDB columnar engine:

1. Connect to the **client** machine and run the following commands to edit important Columnar Engine flags:

```
psql -U postgres << EOF
ALTER SYSTEM SET google_columnar_engine.enabled=on;
ALTER SYSTEM SET google_columnar_engine.memory_size_in_mb=39322;
ALTER SYSTEM SET max_parallel_workers_per_gather=2;
ALTER SYSTEM SET max_parallel_workers=16;
EOF
```
2. Connect to the **server** machine and restart the database so it picks up the new settings

sudo alloydb database-server stop sudo alloydb database-server start

- 3. Wait for the restart operation to finish. It can take up to a few minutes to complete.
- 4. Connect to the client machine and verify that the Columnar Engine configurations are in effect. Use following command to confirm this:

```
psql -U postgres << EOF
SHOW google_columnar_engine.enabled;
SHOW google_columnar_engine.memory_size_in_mb;
SHOW max_parallel_workers_per_gather;
SHOW max parallel workers;
EOF
```
Verify that the output matches the following:

```
google_columnar_engine.enabled
--------------------------------
on
(1 row)google columnar engine.memory size in mb
------------------------------------------
39322
(1 row)max_parallel_workers_per_gather
---------------------------------
2
(1 row)max_parallel_workers
----------------------
16
(1 row)
```
5. Connect to the tpch database by using psql -h \$PGHOST -U postgres -d tpch command and then run the following commands to add lineitem and supplier tables to the columnar-engine.

```
SELECT google columnar engine add('lineitem');
SELECT google_columnar_engine_add('supplier');
```
6. Validation of columnar-engine population: Use the command psql -h \$PGHOST -U postgres -d tpch and then run the query SELECT relation\_name, block\_count\_in\_cc, total\_block\_count, block\_count\_in\_cc=total\_block\_count from g\_columnar\_relations order by 1; \watch 10 and ensure that the output reaches a comparable state to the following:

```
relation_name | block_count_in_cc | total_block_count | ?column?
---------------+-------------------+-------------------+----------
lineitem | 4024945 | 4024945 | t
supplier | 6805 | 6805 | t
(2 rows)
```
Now we are ready to execute the OLAP atomics benchmark.

# <span id="page-35-0"></span>*Queries in OLAP Atomics*

The following table summarizes the customized OLAP queries that are executed on the tpch database that we just loaded. The engineering team at Google AlloyDB develops these queries.

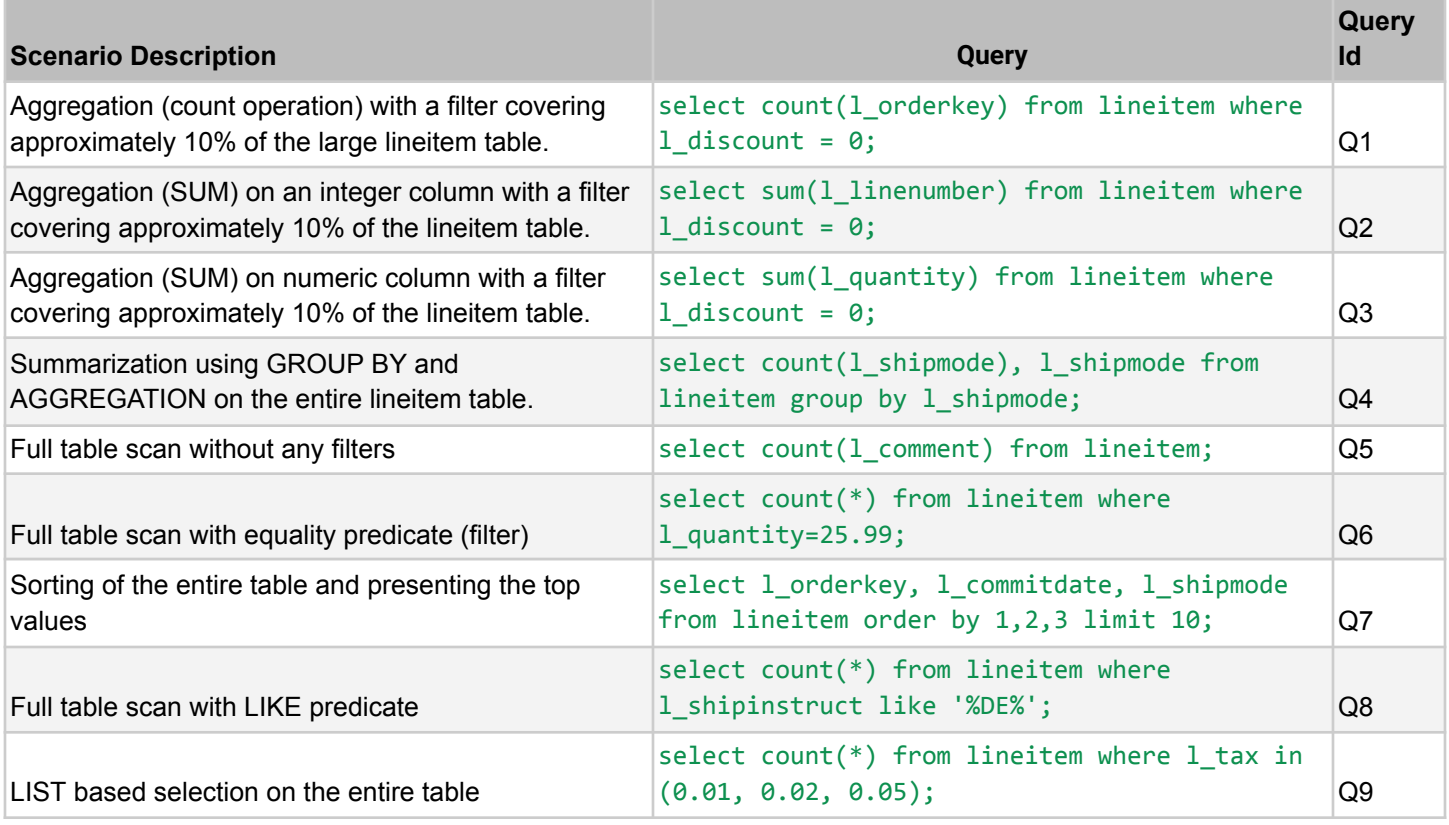

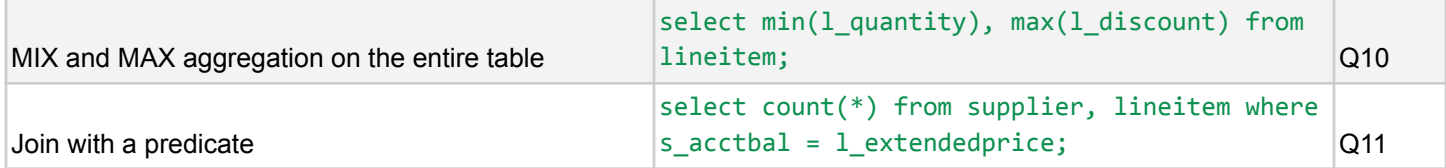

# <span id="page-36-0"></span>*Execute OLAP Atomics*

The execution of OLAP atomic queries is as simple as connecting to the tpch database and executing the queries introduced in section Queries in OLAP [Atomics](#page-35-0).

It is **recommended** to execute the queries using "**EXPLAIN ANALYZE** <query> ..**"** prefix clause, which will display the query plan and execution time.

Below is an example of executing Q1 from tpch database:

```
tpch=> explain analyze select count(1 orderkey) from lineitem where 1 discount = 0;
QUERY PLAN
------------------------------------------------------------------------------------------------
--------------------------------------------------------------------------
 Finalize Aggregate (cost=137113.77..137113.78 rows=1 width=8) (actual time=151.708..153.953
rows=1 loops=1)
   -> Gather (cost=137113.56..137113.77 rows=2 width=8) (actual time=151.693..153.944 rows=3
loops=1)
        Workers Planned: 2
         Workers Launched: 2
         -> Partial Aggregate (cost=136113.56..136113.57 rows=1 width=8) (actual
time=145.574..145.576 rows=1 loops=3)
               -> Parallel Append (cost=20.00..119102.90 rows=6804263 width=7) (actual
time=0.063..145.569 rows=5454623 loops=3)
                     -> Parallel Custom Scan (columnar scan) on lineitem
(cost=20.00..119098.89 rows=6804262 width=7) (actual time=0.062..145.565 rows=5454623 loops=3)
                           Filter: (1 discount = '0'::numeric)
                           Rows Removed by Columnar Filter: 54546385
                           Rows Aggregated by Columnar Scan: 1904168
                           Columnar cache search mode: native
                     -> Parallel Seq Scan on lineitem (cost=0.00..4.01 rows=1 width=7) (never
executed)
                           Filter: (l_discount = '0'::numeric)
 Planning Time: 7.75 ms
 Execution Time: 159.008 ms
(15 rows)
```
You should note the Execution Time in the above output, which is significantly faster for AlloyDB columnar-engine.

<span id="page-37-0"></span>The following table gives a summary of the queries to execute and their expected execution and planning time.

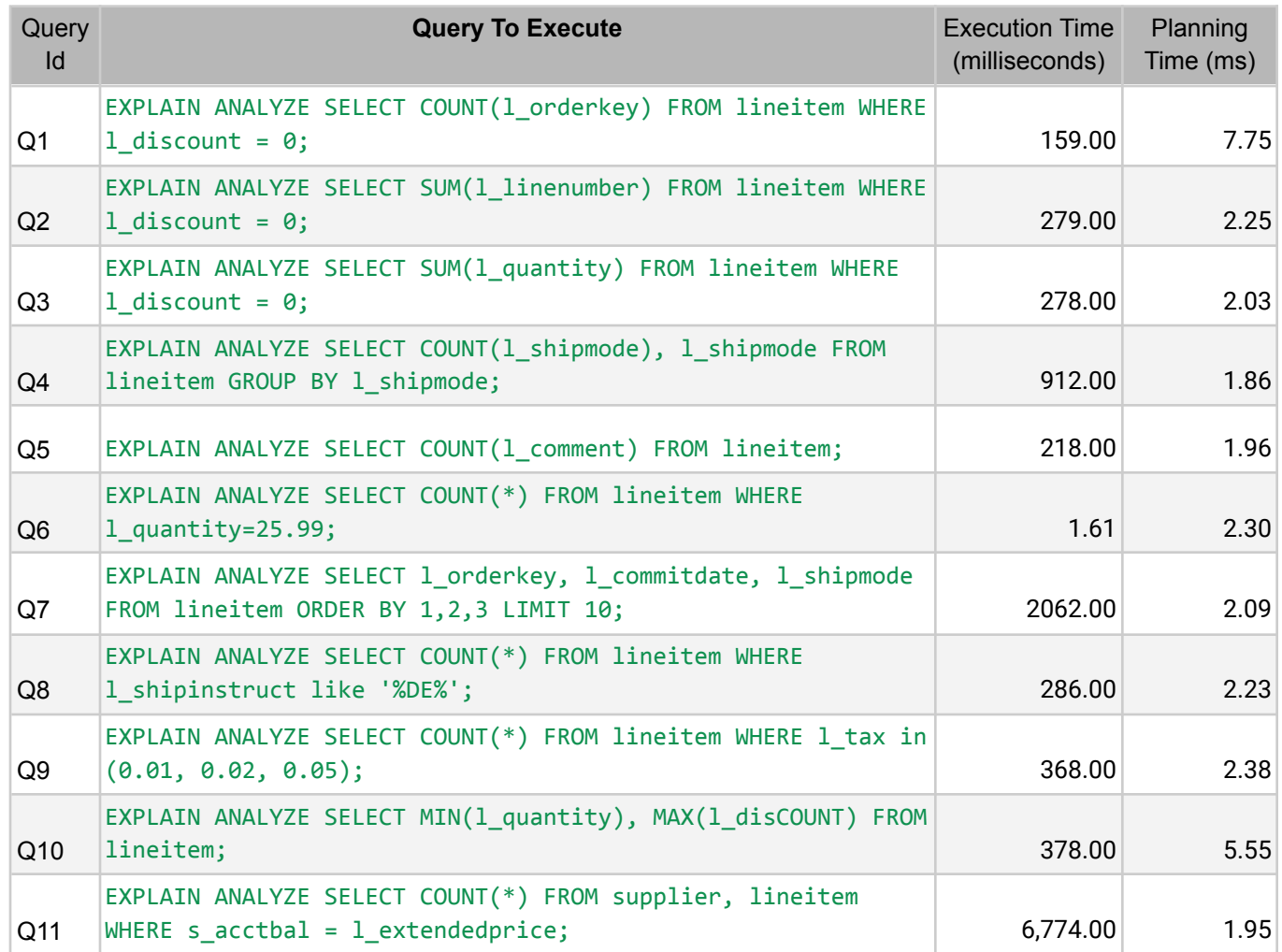